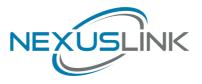

# **Quick Install Guide**

GPL-2000WAC G.hn 2000 Powerline Adapter with WiFi

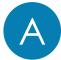

**Understanding Your Powerline Adapter** 

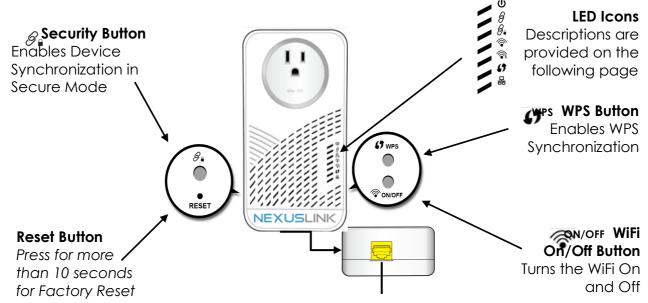

Ethernet Port

| LED             | Color  | Mode     | Description                                                        |  |  |
|-----------------|--------|----------|--------------------------------------------------------------------|--|--|
| Power LED Green |        | On       | The Adapter is powered on.                                         |  |  |
| <u>ს</u>        | Off    | Off      | The Adapter is powered off or faulty.                              |  |  |
|                 | Green  | On       | The current connection (line rate) is more than 40Mbps.            |  |  |
| Connection LED  | Orange | On       | The current connection (line rate) is between 5Mbps and 40Mbps.    |  |  |
|                 | Red    | On       | The current connection (line rate) is less than 5Mbps.             |  |  |
|                 | Off    | Off      | An Adapter connection does not exist.                              |  |  |
| Security LED    | Green  | On       | The Adapter is secure (it has received or generated network keys). |  |  |
|                 |        | Blinking | The Adapter is in the process of being secure.                     |  |  |
|                 | Off    | Off      | The Adapter is not secure.                                         |  |  |
| 2.4GHz LED      | Green  | On       | 2.4GHz WLAN is on.                                                 |  |  |
| <b></b>         | Off    | Off      | 2.4GHz WLAN is off.                                                |  |  |
| 5GHz LED        | Green  | On       | 5GHz WLAN is on.                                                   |  |  |
|                 | Off    | Off      | 5GHz WLAN is off.                                                  |  |  |
| WPS LED         | Green  | On       | WPS is enabled.                                                    |  |  |
| 47              | Green  | Blinking | A WPS connection is in process.                                    |  |  |
|                 | Off    | Off      | WPS is not enabled.                                                |  |  |
| Etherent LED    | Green  | On       | An Ethernet LAN connection is established.                         |  |  |
| 品               |        | Blinking | Data over the Ethernet LAN connection is being transmitted.        |  |  |
|                 | Off    | Off      | An Ethernet LAN connection is not established.                     |  |  |

NOTE: A minimum of <u>two</u> G.hn Powerline Adapters are required. We suggest using the GPL-2000PT as the primary Adapter that connects to your Network Device (Modem, Router, Access Point).

 $\rightarrow$  If you are setting up a G.hn Powerline network for the first time, then follow the below steps starting at Step 1.

ightarrow If you are adding to an existing G.hn Powerline network, then skip to Steps 3-4.

1. Plug the GPL-2000PT\* Powerline Adapter into a power outlet near your Network Device (Modem, Router, or Access Point).

\*We sugguest using a GPL-2000PT as the primary Adapter that connects to your Network Device, however, you can use any G.hn Powerline Adapter.

For maximum performance, please plug the Powerline Adapter directly into the wall outlet. Do not plug into a power strip or surge protector, as network performance could degrade significantly.

- Connect the GPL-2000PT to your Network Device (Modem, Router, or Access Point) with an Ethernet (RJ-45) cable. Wait 10 seconds for the Ethernet LED Has to light up GREEN, which indicates a connection is established. A flashing GREEN light indicates that the device is sending data.
- 3. Plug the GPL-2000WAC Powerline Adapter into a power outlet near the location you want to add Wireless.

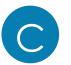

## Pairing the Powerline Adapters

4. Press the Security Button on one Adapter until you see the Security LED <sup>G</sup> start blinking GREEN. Then press the Security Button on the other Adapter until you see the Security LED <sup>G</sup> start blinking GREEN. The Security LED <sup>G</sup> and the Connection LED <sup>G</sup> should be solid GREEN on both Adapters when they are successfully paired.

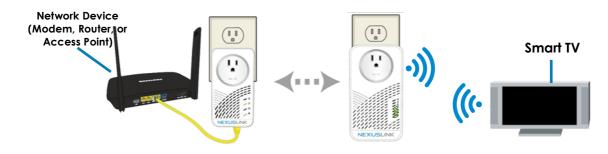

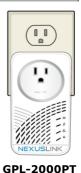

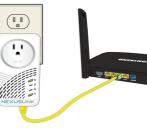

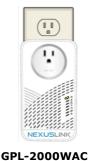

5. Repeat Steps 3 to 4 to add additional Powerline Adapters. Please note that up to 16 devices can be connected within a Powerline G.hn Network.

Please note, if you are adding supplementary G.hn Powerline Adapters with WiFi, then the network will automatically unify all Access Points to a single SSID and Password per band.

## Connect Your WiFi Devices to the New GPL-2000WAC Access Point

- 6. For some devices (E.g. laptops, cameras, set-top-boxes, etc.) Wireless connectivity can be done via WPS (Wireless Protected Setup). WPS allows you to simply connect devices to the new Access Point without entering a username/password manually. To do this, please follow the instructions in Section E below.
- To connect your WiFi devices to your new GPL-2000WAC WiFi Access Point, select the GPL-2000WAC Access Point using your WiFi device's standard network list. The Network Name (SSID) and Password (WiFi Key) can be found on the bottom of the GPL-2000WAC. Continue to Section F.

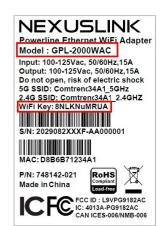

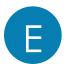

Setup of WiFi Devices via WPS (WiFi Protected Setup)

10. Press and hold the WPS Button for more than 2 seconds on the GPL-2000WAC to activate

its WPS. The GPL-2000WAC's **WPS LED (**) should blink **GREEN** to indicate a WPS connection is in progress.

- 11. Within two minutes, press the **WPS Button** (often the WPS/Reset Button) on your remote Internet-Enabled Devices to activate WPS.
- 12. The devices will establish a secure WiFi connection.

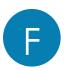

## Creating a Custom SSID & Password

- 13. If you would like a different SSID and Password than what is provided, you will need to change it via the Web management interface. Start your Web browser and input "192.168.0.10" in the address bar. Then press the "Enter" key.
- 14. You will then see the following displayed. Input the Username "root" and default password "1234". Then press the Login button to view the Web management interface.
- 15. Press the "Wireless Settings" section in the left-hand sidebar. Here you can adjust the SSID for the two Wireless bands.

| G.hn 1200 Power<br>Configuration Monitor | line Adapter with V | ViFi                |                                 | NEXUSLINK |
|------------------------------------------|---------------------|---------------------|---------------------------------|-----------|
| O Network Settings<br>O Stations List    | 2.4Ghz Wireles      | s Settings          |                                 |           |
| O Network Timing                         | Enable 2.4Ghz Radio |                     |                                 |           |
| O Access Policy                          | Wireless Mode:      | 802.11b/a/n         | Ŧ                               |           |
| O Administration                         | Broadcast SSID:     | 2                   |                                 |           |
| O TR069 Config                           | SSID:               | Rich-Harmony 2.4GHz |                                 |           |
| O WifiXtend Config                       | Beacon Interval:    | 100                 | ms (range 20 - 999, default 10) | D)        |
| O Harmony Config                         | Channel:            | Channel 1           | <b>T</b>                        |           |
| 2.4Ghz Access Point                      | Rate (MCS):         | Auto                | T                               |           |
| Wireless Settings                        | Channel bandwidth:  | 20 MHz              | Ŧ                               |           |
| O Security Settings                      | WMM:                | 1                   |                                 |           |

IP

Username:

Password:

root

....

Login

Clear

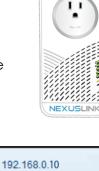

| ruge s |  |
|--------|--|

16. Press the "Security Settings" section to adjust the Wireless security settings for the wireless bands.

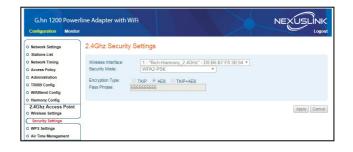

The following information should help you diagnose basic set up or installation problems.

**Connection LED**  $\mathscr{O}$  is OFF: The Connection LED shows that the Powerline Adapter is connected to the G.hn Network. If the indicator is off, then plug both Powerline Adapters that you are attempting to pair into power outlets that are located within the same room. The Connection LED should light up GREEN. If not, then press the **Reset Button** on each adapter for more than 10 seconds. Afterwards, you can plug the units back into their original location.

**Ethernet LED to is OFF**: If the **Ethernet LED** fails to light up, check that the LAN port of the Powerline Adapter is connected firmly to the LAN port of the other device. To check the condition of the Ethernet cable, use another cable to test the same connection.

Security LED is OFF: If the Security LED is off, then it means the Powerline Adapter is not securely paired. Press the Security Button on the Powerline Adapter for 3 seconds until you see the Security LED start flashing GREEN. Repeat this on the other Powerline Adapter. The Security LED and the Connection LED will light up GREEN on both adapters. This means the adapters are now securely paired and have a strong connection.

2.4GHz LED (5GHz LED) (5GHz LED) (5GHz LED) are off, then it means the WiFi is not enabled. You can turn on

both indicators, (i.e. enable WiFi) by pressing the **WiFi Button** on the side of the device. You can also login to the GPL-2000WAC Web Interface to enable the WiFi. Please refer to the User Manual for additional details.

To join an existing G.hn Powerline network, press the **Security Button** on any Powerline Adapter in the existing G.hn Powerline network for 3 seconds until you see the **Security LED** start flashing **GREEN**. Then press the **Security Button** on the **additional** Powerline Adapter. The **Security LED** and the **Connection LED** will light up **GREEN** on both adapters.

\*If you have tried the above and are still experiencing problems, you can reset all devices to factory default by pushing the **Reset Button** for more than 10 seconds (until all the LEDs of the device blink)

#### **Power Specifications:**

- •I/P: 100-125Vac, 50/60Hz, 15A
- •O/P: 100-125Vac, 50/60Hz, 15A( Max )

## 

- For indoor use only
- Disconnect the PLC from the power source before servicing
- Do NOT open the casing
- Do NOT use near water
- Do NOT insert sharp objects into the AC outlet
- Keep away from the fire
- For use in ventilated environment / space

#### Certification :

- FCC / ICstandard
- Part 15B / ICES-003 Class B
- Part 15.113 / ICES-006
- Part 15C / RSS-247( 2.4GHz )
- Part 15E / RSS-247( 5GHz )
- Débranchez l'alimentation électrique avant l'entretien
- Cet appareil est conçu pour l'usage intérieur seulement

FCIC

- N'ouvrez pas le boîtier
- N'utilisez pas cet appareil près de l'eau
- N'insérez pas d'objets tranchants dans la prise
- N'approchez pas du feu
- Veuillez utiliser dans un environnement aéré

## **Additional Help:**

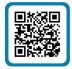

Visit the GPL-2000WAC Product Webpage for additional resources such as a User Manual, FAQs, and/or Videos.

Link: nexuslinkusa.com/product/gpl-2000wac

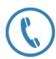

Call: (855) 337-6750

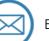

Email: Support@NexusLinkUSA.com